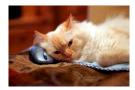

## Marquette University Spanish English Catalog (MaUSECat)

Troubleshooting - How do I return to the previous screen visited or return to all the photos?

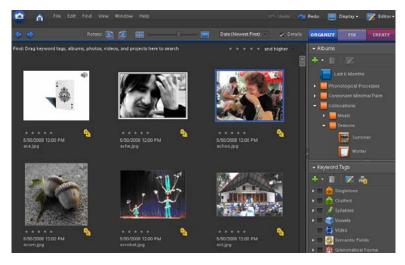

Having started on this screen, you can return to it in two different ways.

Use the *blue arrow* at the top left corner of the screen to return to the previous screen you were on.

Click it again to see the screen before that one, etc. (these arrows act much like the back/forward buttons on web browsers)

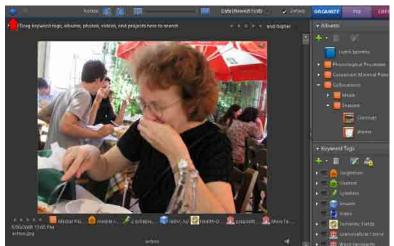

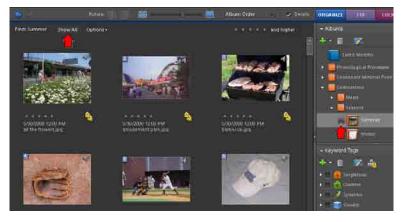

If you have selected a tag group or album, and want to return to the initial screen, you can also choose *Show All* near the top of the picture display. This will return you to all the photos regardless of how many tags and/or albums had been chosen.